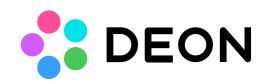

## **Commandline parameters**

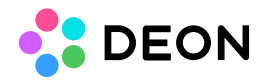

DEON can be started with the following commandline parameters:

-pad Starts DEON in **Pad-Mode**. A very reduced interface for workshop participants. Example: C:\Program Files\Deon\Deon.exe -pad

-server Example: C:\Program Files\Deon\Deon.exe -server cloud.deon.eu Read more: <https://deon.de/document/changeserver/>

-url <Project-URL> Loads a specific Project on startup. Example: "C:\Program Files\Deon\Deon.exe" -url https://cloud.deon.eu/Web/l/Name?2b573660-3464-40aa-9876-374186f910a6 Note: The Project-URL can also target certain items inside a Project. The Project will then automatically zoom to these items after loading. [Check here](https://deon.de/help/learn/#linkingbuttons) how you can get the Project-URL.

-present Starts DEON in Presentationmode, loads the topmost Presentationpath from the beginning and starts it automatically.

-uiless (Use in combination with -url) Puts DEON in fullscreen without UI after loading the Project

-multi

Will start DEON without a persistant Homescreen and without the System Tray icon. When opening a Project from the Homescreen, the Homescreen will disappear.

To leave the Project and get back to the Homescreen you have to click the "Home" button in the top left corner of the Project Toolbar.

To open multiple Projects at the same time in this mode, you have to start additional DEON instances.

-nochanges

Changes in a Project won't be highlighted after the Project is loaded.

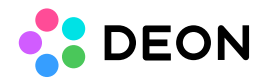

Note: Works only if a certain project is loaded by using the -url parameter.

-trace Activates tracing to collect log data. Read more: <https://deon.de/document/tracing/>

-multi -domain <domainname>